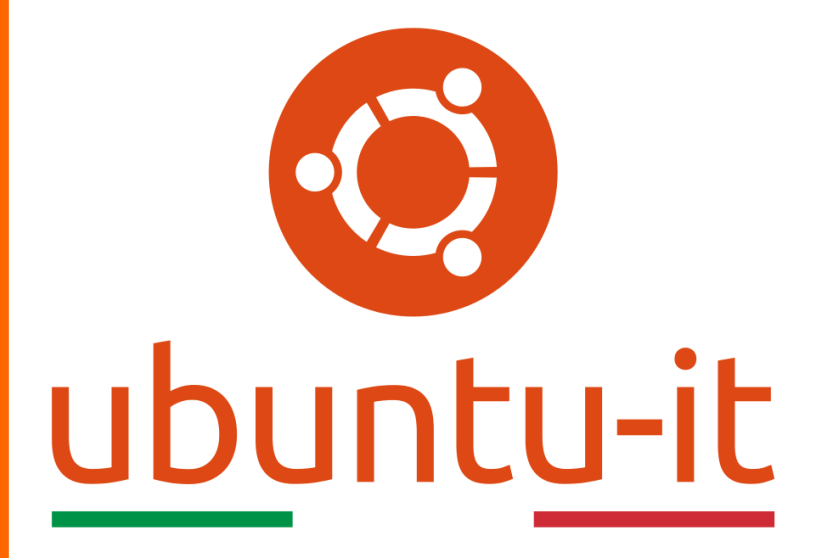

**Newsletter Ubuntu-it Numero 007 – Anno 2020**

https://ubuntu-it.org/news/newsletter

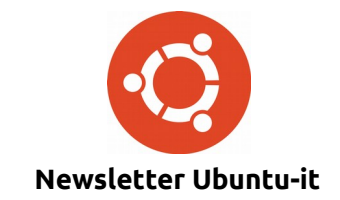

Redattori:

- *[Dario Cavedon](https://wiki.ubuntu-it.org/dcavedon)*
- *[Diego Prioretti](https://wiki.ubuntu-it.org/dix78)*
- *[Stefano Dall'Agata](https://wiki.ubuntu-it.org/essedia1960)*
- *[Alessandro Viprati](https://wiki.ubuntu-it.org/vipri-alessandro)*
- *[Pietro Albini](https://wiki.ubuntu-it.org/pietroalbini)*
- *[Luca Ciavatta](https://wiki.ubuntu-it.org/cialu)*
- *[Devid Antonio Filoni](https://wiki.ubuntu-it.org/d.filoni)*
- *[Daniele De Michele](https://wiki.ubuntu-it.org/dd3my)*

La Newsletter di Ubuntu-italia ha lo scopo di tenere aggiornati tutti gli utenti appassionati e non della distribuzione Ubuntu e dovrà essere gratuita e fruibile in diversi modi. Le uscite avranno cadenza settimanale e verranno pubblicate ogni Lunedì. La newsletter è aperta al contributo di tutti gli utenti che vogliano partecipare con un proprio articolo, dove questo dovrà essere inserito nella pagina [Articoli di Prova](https://wiki.ubuntu-it.org/GruppoPromozione/SocialMedia/Newsletter/ArticoliDiProva) e sottoposto alla valutazione dei redattori. È necessario che gli utenti seguano le raccomandazioni e le istruzioni dettagliate riportate nella pagina [Linee Guida.](https://wiki.ubuntu-it.org/GruppoPromozione/SocialMedia/Newsletter/LineeGuida) Inoltre sono messi a disposizione per tutti gli utenti una serie di indirizzi web che offrono notizie riguardanti le principali novità su Ubuntu e sulla comunità internazionale, tutte le informazioni sulle attività della comunità italiana, le notizie sul software libero dall'Italia e dal mondo. La scadenza per la presentazione degli articoli da pubblicare sarà tra Sabato e Domenica, dove salvo imprevisti verranno mantenuti e pubblicati nel numero successivo.

Fornire il tuo contributo a questa iniziativa come membro, e non solo come semplice utente, è un presupposto fondamentale per aiutare la diffusione di Ubuntu anche nel nostro paese.

Per maggiori informazioni:

# **Copyright**

Il presente documento e il suo contenuto è distribuito con licenza Creative Commons 4.0 di tipo "Attribuzione - Condividi allo stesso modo". È possibile, riprodurre, distribuire, comunicare al pubblico, esporre al pubblico, rappresentare, eseguire o recitare il presente documento alle seguenti condizioni:

**Attribuzione** – Devi riconoscere una menzione di paternità adeguata, fornire un link alla licenza e indicare se sono state effettuate delle modifiche. Puoi fare ciò in qualsiasi maniera ragionevole possibile, ma con modalità tali da suggerire che il licenziante avalli te o il tuo utilizzo del materiale.

**Stessa Licenza** – Se remixi, trasformi il materiale o ti basi su di esso, devi distribuire i tuoi contributi con la stessa licenza del materiale originario.

**Divieto di restrizioni aggiuntive** - Non puoi applicare termini legali o misure tecnologiche che impongano ad altri soggetti dei vincoli giuridici su quanto la licenza consente loro di fare.

Un riassunto in italiano della licenza è presente a questa [pagina.](https://creativecommons.org/licenses/by-sa/3.0/it/) Per maggiori informazioni:

[http://www.creativecommons.org](https://creativecommons.org/)

# **Indirizzi**

[Mailing list newsletter-italiana:](http://liste.ubuntu-it.org/cgi-bin/mailman/listinfo/newsletter-italiana) iscriviti per ricevere la Newsletter Italiana di Ubuntu!

[Mailing list newsletter-ubuntu:](http://liste.ubuntu-it.org/cgi-bin/mailman/listinfo/newsletter-ubuntu) la redazione della newsletter italiana. Se vuoi collaborare alla realizzazione della newsletter, questo è lo strumento giusto con cui contattarci.

**Canale IRC**: #ubuntu-it-promo

A cura di:

*Daniele De Michele*

[Newsletter Ubuntu-it](https://wiki.ubuntu-it.org/GruppoPromozione/SocialMedia/Newsletter)

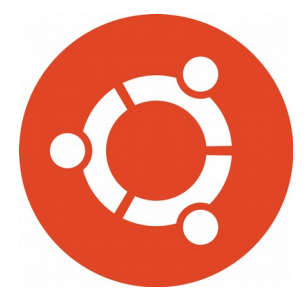

# **Newsletter Ubuntu-it Numero 007 – Anno 2020**

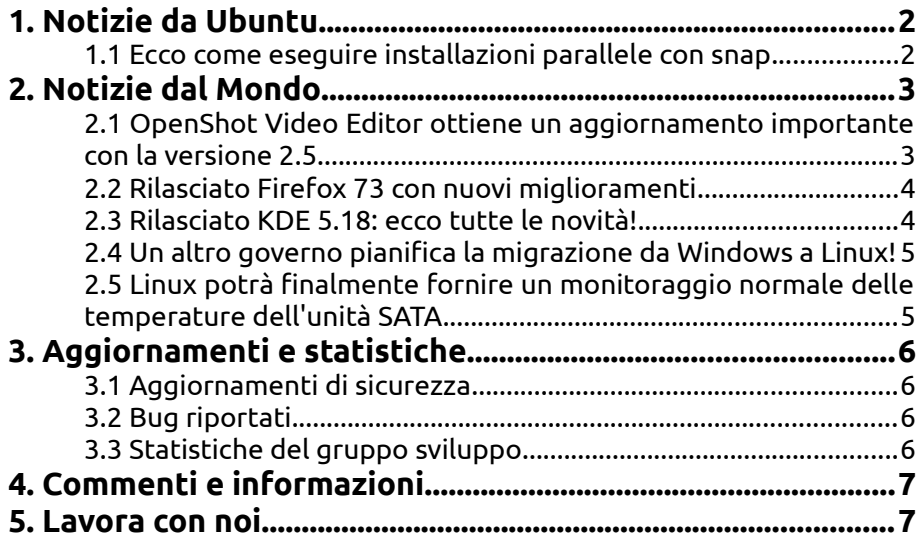

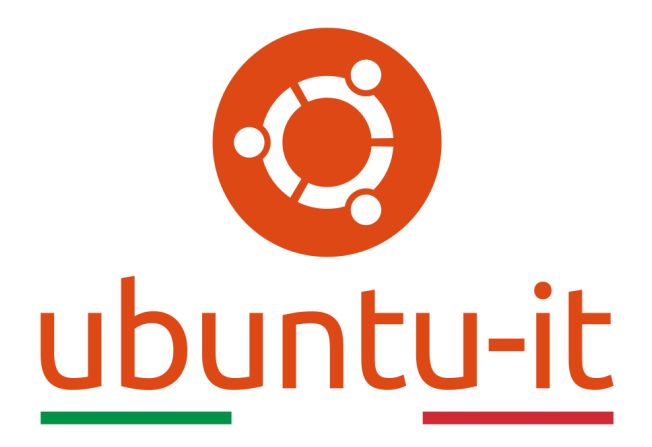

# **Newsletter Ubuntu-it Numero 007 – Anno 2020**

Benvenuta/o alla newsletter della **comunità italiana** di Ubuntu! Questo è il numero **7** del **2020**, riferito alla settimana che va da **lunedì 17 febbraio** a **domenica 23 febbraio**. Per qualsiasi commento, critica o lode, contattaci attraverso la *[mailing list](http://liste.ubuntu-it.org/cgi-bin/mailman/listinfo/facciamo-promozione)* del *[gruppo](http://wiki.ubuntu-it.org/GruppoPromozione) [promozione](http://wiki.ubuntu-it.org/GruppoPromozione)*.

# <span id="page-3-1"></span>**1. Notizie da Ubuntu**

# <span id="page-3-0"></span>**1.1 Ecco come eseguire installazioni parallele con snap**

Come ben sappiamo in Linux testare il software è molto semplice in quanto i repository ufficiali offrono una grande disponibilità di programmi, con l'unica peculiarità che in genere è possibile installare solo una singola un'applicazione alla volta. Con gli **Snap**, questo è un compito abbastanza semplice, infatti dalla versione 2.36 in poi, **snapd** supporta la possibilità di installare e utilizzare più istanze in parallelo, ognuna isolata dalle altre con le proprie configurazioni, e questo permette quindi agli utenti di testare per esempio nuove funzionalità nelle nuove versioni del software. C'è anche da dire che questa funzionalità è ancora in fase sperimentale e sarà abilitata di default in una versione stabile di snapd futura, per questo per attivarla occorre digitare il seguente comando:

*sudo snap set system experimental.parallel-instances=true*

Al termine di questo passaggio, è possibile procedere all'installazione del software, dove sarà necessario aggiungere un **identificatore univoco** (sostanzialmente una striga alfa numerica che può contenere fino a 10 caratteri) al nome di ogni istanza snap per distinguerli dagli altri. Ad esempio, se vogliamo installare [GIMP](https://wiki.ubuntu-it.org/Grafica/Gimp) con un identificatore personale, la soluzione può essere del tipo:

#### *sudo install snap gimp\_first*

Precisando che ''gimp\_first'' non esiste come snap, però snapd sarà in grado di interpretare il formato con la sequenza "snap name", "underscore", "identificatore univoco" e installare il software giusto come istanza separata. Naturalmente, questo vale anche quando vuoi eseguirli in parallelo, tipo:

## *sudo snap install gimp\_1 gimp\_2 gimp\_3*

e così via. Questo processo vale anche qualora si debba disinstallare l'applicazione:*sudo snap remove gimp\_1 gimp\_2 gimp\_3*. Per concludere, questa funzione è di estrema importanza per chi è uno sviluppatore di snap, perché è un modo eccellente e rapido di testare nuove funzionalità senza compromettere la configurazione principale di sistema in cui si sta facendo girare il tutto.

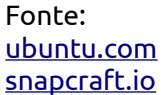

# <span id="page-4-1"></span>**2. Notizie dal Mondo**

<span id="page-4-0"></span>**2.1 OpenShot Video Editor ottiene un aggiornamento importante con la versione 2.5 [OpenShot](https://www.openshot.org/)** è uno dei migliori programmi open source per l'editing di video presente in circolazione e di recente ha ricevuto un importante aggiornamento, arrivando alla versione **2.5.0**. Tra i vari miglioramenti introdotti, citiamo:

- **Supporto per l'accelerazione hardware** L'introduzione di questo supporto purtroppo - è ancora in fase sperimentale, tuttavia è una funzionalità comoda soprattutto per chi non vuole fare affidamento solo sulla CPU quando deve editare progetti pesanti, perché parallelamente ne va delle prestazioni del proprio computer. Nella pratica la GPU può essere anche utilizzata per codificare/decodificare i dati video quando lavori con file video [MP4/H.264.](https://it.wikipedia.org/wiki/H.264) Naturalmente supporta anche l'importazione ed esportazione di file da [Final Cut](https://it.wikipedia.org/wiki/Final_Cut_Pro) [Pro](https://it.wikipedia.org/wiki/Final_Cut_Pro) e [Premiere](https://it.wikipedia.org/wiki/Adobe_Premiere_Pro) nei formati EDL e XML;
- **Generazione di miniature migliorata** Questo miglioramento è di fondamentale importanza per chi quotidianamente utilizza editor video, infatti, nelle versioni precedenti di OpenShot persisteva il bug di avere delle miniature molto fragili, causato dal fatto che se si voleva spostare la cartella o anche rinominarla, le miniature risultavano spezzate e alcune di queste erano mancanti. Questo problema è stato risolto generando le anteprime del video utilizzando un server HTTP locale, che permette di controllare più posizioni delle cartelle e rigenerare le miniature mancanti;
- **Supporto Blender 2.8** Finalmente OpenShot supporta il nuovo formato ".blend";
- **Ripristino dei salvataggi precedenti e miglioramento del backup automatico** - Sappiamo quanto sia doloroso perdere il progetto a cui si sta lavorando dopo averlo per sbaglio cancellato. Questo però non accadrà più perché, prima di ogni salvataggio, una copia dell'intero progetto ".osp" verrà copiata in una cartella di ripristino.

Ancora, sono stati risolti diversi problemi come la compatibilità del formato [SVG,](https://it.wikipedia.org/wiki/Scalable_Vector_Graphics) l'esportazione e la modifica dei dati dei fotogrammi chiave e la finestra di anteprima ora risulta ridimensionabile. Inoltre, per gli utenti interessati alla privacy, OpenShot non invia più dati di utilizzo a meno che tu non scelga di condividerli con loro, spuntandone il consenso. Per ulteriori informazioni, visita il [blog ufficiale OpenShot](https://www.openshot.org/blog/2020/02/08/openshot-250-released-video-editing-hardware-acceleration/) per visionare più approfonditamente le note di rilascio.

Fonte: [itsfoss.com](https://itsfoss.com/openshot-2-5-release/) [omgubuntu.co.uk](https://www.omgubuntu.co.uk/2020/02/openshot-2-5-release-install-on-ubuntu)

#### <span id="page-5-1"></span>**2.2 Rilasciato Firefox 73 con nuovi miglioramenti**

Recentemente **Mozilla** ha rilasciato la prima point release per **Firefox 73** apportando importanti correzioni per tutti i sistemi Windows, MacOS e Linux. Seguendo le note di rilascio ufficiali, questo aggiornamento porta con sé la risoluzione di un fastidiosissimo bug che comportava degli arresti anomali durante la riproduzione di contenuti crittografati. Il suddetto problema è stato elencato per la prima volta su [Bugzilla](https://bugzilla.mozilla.org/show_bug.cgi?id=1614535) - il noto bugtracker che permette di tener traccia di errori di programmazione e inizialmente sviluppato e usato dal team che ha sviluppato Mozilla - il 10 febbraio ed è stato confermato in tutte le distribuzioni Linux. Un'altro problema, sempre in tema di arresti anomali del browser e in questo caso riguardante i sistemi Windows, sono stati riscontrati in tutti quei dispositivi in cui sono installati determinati tipi di software di sicurezza di terze parti. Prevalentemente il problema non riguarda troppi prodotti, tuttavia, sia il software 0patch e GDATA sono interessati, secondo il log di Mozilla. Tuttavia sia gli utenti desktop di Windows, MacOS e Linux possono eseguire l'aggiornamento a **Firefox 73.0.1** andando in *Opzioni → Guida → Informazioni su Firefox* e il browser controllerà automaticamente il nuovo aggiornamento e lo installerà non appena sarà disponibile.

Fonte: [omgubuntu.co.uk](https://www.omgubuntu.co.uk/2020/02/firefox-73-released-with-accessibility-improvements-little-else) [news.softpedia.com](https://news.softpedia.com/news/mozilla-firefox-73-0-1-released-with-critical-linux-fixes-529238.shtml)

#### <span id="page-5-0"></span>**2.3 Rilasciato KDE 5.18: ecco tutte le novità!**

La comunità **KDE** ha finalmente annunciato il tanto atteso ambiente desktop open source **KDE Plasma 5.18 LTS** e fondamentalmente presenta una serie di nuove potenzialità, funzionalità e miglioramenti generali che lasciano senza fiato. Prima di tutto partiamo dal fatto che questa è una versione di supporto a lungo termine, quindi essa sarà caratterizzata da un affidata stabilità e inoltre andrà a sostituire l'ambiente **KDE Plasma 5.12 LTS** precedentemente rilasciato. Nel complesso, gli sviluppatori di KDE descrivono l'aggiornamento come: ".*..più facile e più divertente, ma allo stesso tempo ti consente di svolgere più attività e anche più velocemente"*. Tra queste migliorie apportate troviamo una nuova barra di modifica globale che può essere trovata facendo clic con il tasto destro del mouse su una parte vuota del desktop, una rivisitazione di tutte le emoji, i caratteri e le icone dell'applicazione GTK ora rispettano le impostazioni per una migliore integrazione visiva, la funzione delle notifiche continua a essere perfezionata, mostrando se un dispositivo Bluetooth collegato al computer sta per esaurirsi, l'introduzione del nuovo strumento di report del sistema KDE che aiuterà gli sviluppatori a saperne di più sulle funzionalità e le applicazioni che la gente usa di più (per maggiori informazioni leggere il numero della newsletter [2020.004.](https://wiki.ubuntu-it.org/NewsletterItaliana/2020.004#KDE_Plasma_5.18_includer.2BAOA_uno_strumento_di_report_di_sistema.2C_rigorosamente_opt-in) Tra le altre modifiche citiamo:

- Migliore compatibilità tattile per il lanciatore di app Kickoff;
- Widget di sistema per attiva e disattivare la funzione modalità notturna;
- Opzione per nascondere l'orologio della schermata di blocco;
- Informazioni sulla GPU NVIDIA in KsysGuard;
- Widget del sistema del volume audio riprogettato,

e ancora tanto altro. Mentre per gli utenti che eseguono l'aggiornamento da **Plasma 5.12** a **Plasma 5.18 LTS** scopriranno naturalmente che molto di più è cambiato rispetto a quanto elencato sopra, tra cui:

- Nuovo sistema di notifica;
- Integrazione del browser Web;
- Nuova schermata di blocco;
- Miglioramenti della gestione dello schermo;
- Supporto per Flatpak,

e tante altre correzioni. Quindi che aspetti? affrettati e aggiorna KDE Plasma all'ultima versione, il download è disponibile tramite il [sito Web](https://kde.org/) di **KDE**.

Fonte: [omgubuntu.co.uk](https://www.omgubuntu.co.uk/2020/01/kde-plasma-5-18-lts-features)

#### <span id="page-6-1"></span>**2.4 Un altro governo pianifica la migrazione da Windows a Linux!**

Un altro governo, in questo caso sudcoreano, sta valutando una migrazione di massa da **Windows 7** a **Linux**, questo è quanto è emerso da un report pubblicato di recente. Infatti, come ben saprete, Windows 7 ha raggiunto la fine del supporto il 14 gennaio di quest'anno, e ora il governo vuole evitare l'aggiornamento a Windows 10 per ridurre i costi delle licenze e allo stesso tempo, anche per ridurre la dipendenza da Microsoft. La strategia che il governo sudcoreano sta utilizzando, è quella di completare la migrazione a Linux entro il 2026 e qualora si volesse mantenere Windows - esclusivamente su limitate macchine - verrà utilizzato per l'accesso a [Intranet.](https://it.wikipedia.org/wiki/Intranet) Per esempio il servizio postale passerà a **TMaxOS** un sistema operativo basato su Linux e della società di software sudcoreana TmaxSoft, permettendo così al governo di avere un maggiore controllo dato che il software è sviluppato da una società del posto. Allo stesso modo sia il Ministero della Difesa nazionale e l'Agenzia nazionale di polizia, utilizzano **Harmonica OS 3.0**, personalizzato con una serie di applicazioni coreane, mentre il Ministero della pubblica amministrazione ha installato il sistema operativo **Gooroom Cloud** basato su Debian. Questa saggia mossa porterà al governo un risparmio di milioni di dollari, depennando dal proprio bilancio tutti i costi delle licenze, anche se è stato dimostrato, che nel breve periodo le spese per la formazione e nel supporto professionale potrebbero generare grosse spese. **Microsoft** nel contempo insiste affinché comunque le varie società, aggiornino i propri dispositivi a Windows 10, anche se comunque si vocifera che sia già in trattativa con il governo sudcoreano. Quindi non dovremmo davvero essere troppo sorpresi dal fatto che la transizione a Linux alla fine verrà abbandonata se verrà raggiunto un accordo tra i due.

Fonte: [news.softpedia.com](https://news.softpedia.com/news/goodbye-windows-another-government-plans-en-masse-transition-to-linux-529150.shtml)

#### <span id="page-6-0"></span>**2.5 Linux potrà finalmente fornire un monitoraggio normale delle temperature dell'unità SATA**

Arriva un altro cambiamento del kernel che si attendeva, la lettura integrata delle temperature dei dischi **SATA**. La sua mancanza era stata supplita da varie utility che chiedevano l'accesso come root, oltre a dover ovviamente essere installate a parte. Con **Linux** 5.5 parzialmente e 5.6 per tutti nel 2020 arriva finalmente un driver di temperatura per i dischi e SSD con sensori di temperatura.

Con Linux 5.6 il driver **drivetemp** segnalerà le temperature dell'unità HDD/SSD tramite la comune infrastruttura **HWMON**. I programmi di spazio utente Linux che leggono già le interfacce HWMON/sysfs ora possono iniziare a riportare le temperature dell'unità SATA. Il driver utilizza **ATA SCT Command Transport** per leggere la temperatura dell'unità con un fallback della lettura delle informazioni SMART. Alcune unità disco ATA meno recenti potrebbero non disporre dei sensori necessari, ma ciò dovrebbe consentire ora alla maggior parte delle unità più recenti di riportare correttamente le loro temperature.

Fonte: [www.phoronix.com](https://www.phoronix.com/scan.php?page=news_item&px=2020-Linux-Kernel-SATA-Temps)

# <span id="page-7-3"></span>**3. Aggiornamenti e statistiche**

## <span id="page-7-2"></span>**3.1 Aggiornamenti di sicurezza**

Gli annunci di sicurezza sono consultabili nell'apposita *[sezione del forum](http://forum.ubuntu-it.org/viewforum.php?f=64)*.

## <span id="page-7-1"></span>**3.2 Bug riportati**

- Aperti: 136261, **+15** rispetto alla scorsa settimana.
- Critici: 364, **+1** rispetto alla scorsa settimana.
- Nuovi: 67460, **+15** rispetto alla scorsa settimana.

È possibile aiutare a migliorare Ubuntu, riportando problemi o malfunzionamenti. Se si desidera collaborare ulteriormente, la *[Bug Squad](https://wiki.ubuntu.com/BugSquad)* ha sempre bisogno di una mano.

## <span id="page-7-0"></span>**3.3 Statistiche del gruppo sviluppo**

Segue la lista dei pacchetti realizzati dal *[Gruppo Sviluppo](http://wiki.ubuntu-it.org/GruppoSviluppo)* della comunità italiana nell'ultima settimana:

*Devid Antonio Filoni*

- • [gui-ufw 20.04.1-1,](https://tracker.debian.org/gui-ufw) per Debian unstable
- • [gui-ufw 20.04.1-1,](https://launchpad.net/ubuntu/focal/+source/gui-ufw/20.04.1-1) per Ubuntu focal-proposed

#### *Mattia Rizzolo*

• [libjs-jquery-file-upload 9.25.0-2,](https://tracker.debian.org/libjs-jquery-file-upload) per Debian unstable

- libxslt 1.1.34-2, per Debian unstable
- [libxml2 2.9.10+dfsg-2,](https://tracker.debian.org/libxml2) per Debian unstable
- libxslt 1.1.34-3, per Debian unstable
- s3fs-fuse 1.86-1, per Debian unstable
- [libxml2 2.9.10+dfsg-3,](https://tracker.debian.org/libxml2) per Debian unstable
- [ubuntu-dev-tools 0.176,](https://tracker.debian.org/ubuntu-dev-tools) per Debian unstable

Se si vuole contribuire allo sviluppo di Ubuntu correggendo bug, aggiornando i pacchetti nei repository, ecc... il gruppo sviluppo è sempre alla ricerca di nuovi volontari.

# <span id="page-8-1"></span>**4. Commenti e informazioni**

La tua newsletter preferita è scritta grazie al contributo libero e volontario della *[comunità ubuntu-it](http://wiki.ubuntu-it.org/GruppoPromozione/SocialMedia/Crediti)*. In questo numero hanno partecipato alla redazione degli articoli:

- *[Daniele De Michele](http://wiki.ubuntu-it.org/dd3my)*
- • *[Stefano Dall'Agata](https://wiki.ubuntu-it.org/essedia1960)*

Ha realizzato il pdf:

• *[Daniele De Michele](http://wiki.ubuntu-it.org/dd3my)*

## <span id="page-8-0"></span>**5. Lavora con noi**

La newsletter è aperta al contributo di tutti coloro che vogliano partecipare con un proprio articolo. Questo dovrà essere inserito nella pagina [Articoli di Prova](https://wiki.ubuntu-it.org/GruppoPromozione/SocialMedia/Newsletter/ArticoliDiProva) e sottoposto alla valutazione dei redattori prima della scadenza che avviene tra il Sabato e la Domenica. L'autore dell'articolo troverà tutte le raccomandazioni e istruzioni dettagliate all'interno della pagina [Linee Guida,](https://wiki.ubuntu-it.org/GruppoPromozione/SocialMedia/Newsletter/LineeGuida) dove gli articoli potranno trattare qualsiasi argomento che riguarda le principali novità di Ubuntu e sulla comunità internazionale, tutte le informazioni sulle attività della comunità italiana, le notizie sul software libero dall'Italia e dal mondo ecc. Per chiunque fosse interessato a collaborare con la newsletter di Ubuntu-it a qualsiasi titolo quale redattore, editore, grafico, può scrivere alla *[mailing](http://liste.ubuntu-it.org/cgi-bin/mailman/listinfo/facciamo-promozione) [list](http://liste.ubuntu-it.org/cgi-bin/mailman/listinfo/facciamo-promozione)*del *[gruppo promozione](http://wiki.ubuntu-it.org/GruppoPromozione)* oppure sul canale IRC: #ubuntu-it-promo.

Per rimanere in contatto con noi, puoi seguirci su:

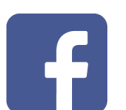

[Facebook](https://www.facebook.com/ubuntu.it) [Google+](https://google.com/+ubuntuit) [Youtube](https://youtube.com/ubuntuitpromozione) [Telegram](https://telegram.me/ubuntuit)

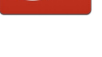

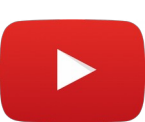

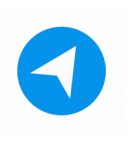

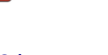

*"Noi siamo ciò che siamo per merito di ciò che siamo tutti''*